## **Guía Rápida Web**

# $\dot{\Diamond}$  intelisis

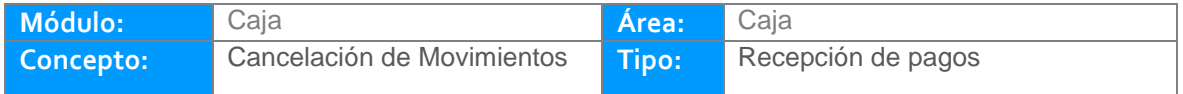

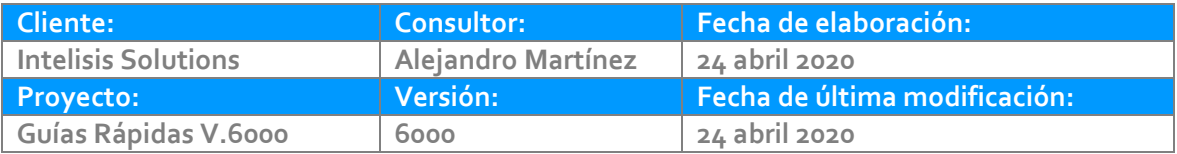

### **INTRODUCCIÓN:**

Este proceso permite cancelar recibos siempre y cuando aún no se haya realizado el corte de caja.

**[Glosario:](#page-7-0)** Al final de esta Guía podrás consultar un Glosario de terminologías y procesos para tu mejor comprensión.

**[FAQ:](#page-7-1)** Consulta las preguntas frecuentes al final del documento.

Ruta: Intelisis – Financiero - Cuentas por Cobrar

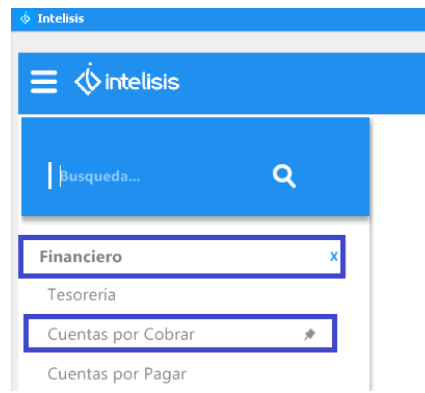

- Cancelación de recibos del mismo día
- En campo de Buscar incorpore el número consecutivo del recibo a cancelar.
- Seleccione el movimiento al que hizo referencia.
- De clic en Abrir.

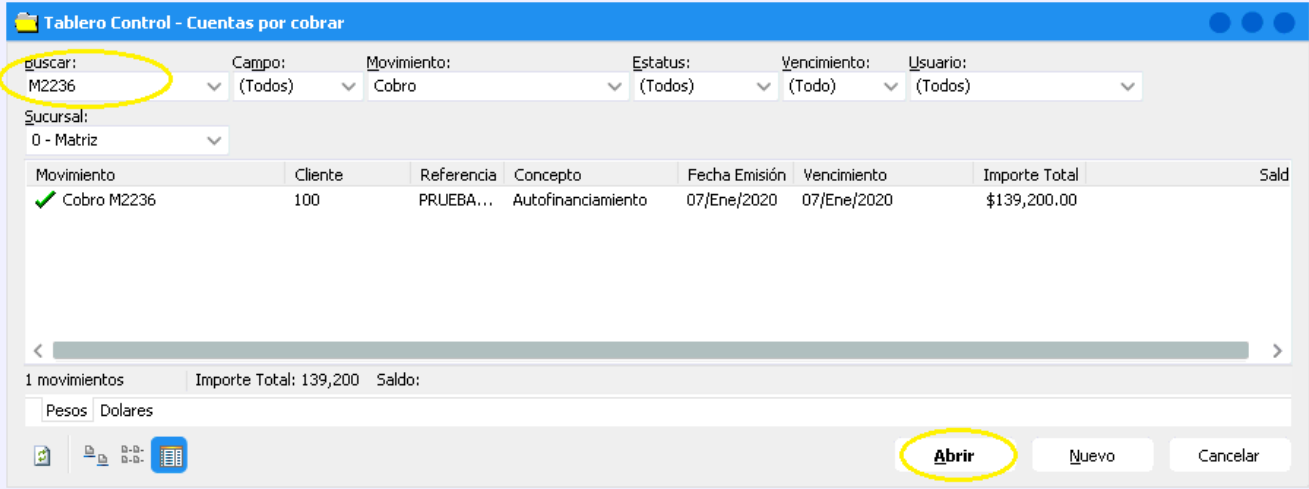

Una vez abierto el movimiento al que hizo referencia, de clic en el icono de bote de basura para procesar la cancelación del mismo.

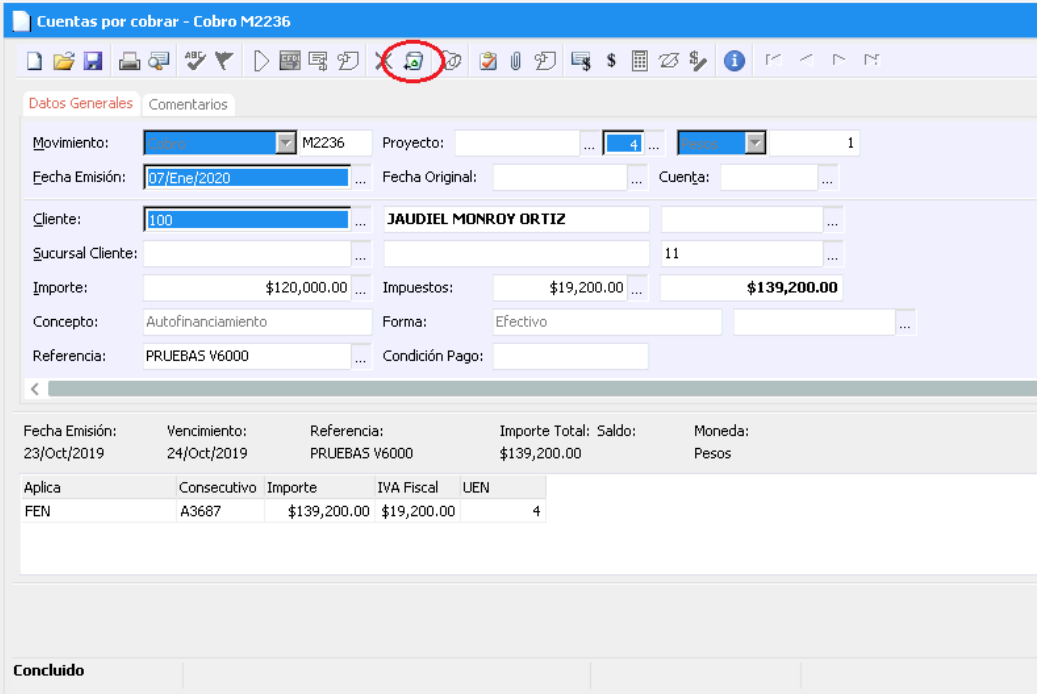

Concluida la cancelación el sistema le mostrará el movimiento en estatus **Cancelado**

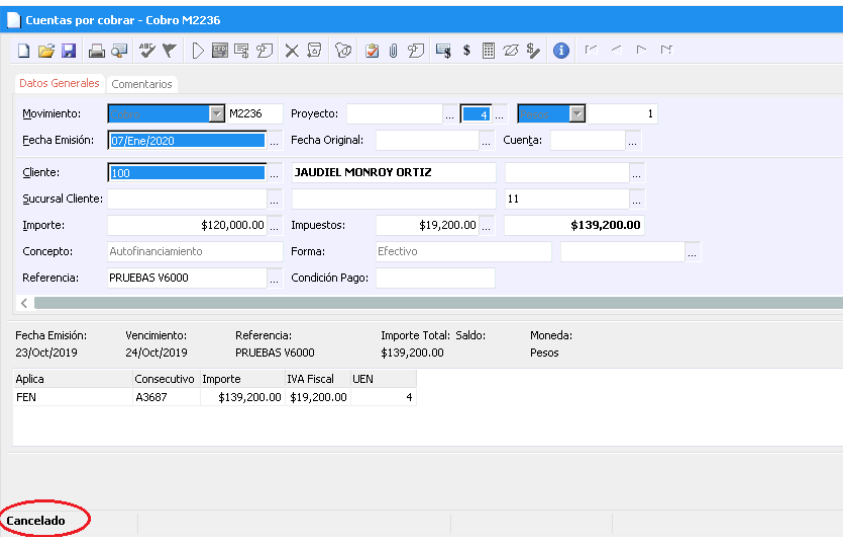

#### <span id="page-7-0"></span>**Glosario de terminologías y procesos**

**Recepción de pagos:** Cantidad recibida por el cajero, producto de una operación de venta o deuda.

**Movimientos de tipo Recepción de Pagos en Intelisis**: De acuerdo a la configuración y variación de cada agencia, los puede encontrar como: Cobro, PFR, PFA, PFS, PDD, PFU, CP NUEVOS, CP REFACC, etc. Estas variaciones dependen del módulo al que correspondan.

#### <span id="page-7-1"></span>**FAQ**

#### **¿Porqué me marca "NO SE PUEDE CANCELAR DESPÚES DEL CORTE"?**

Este error lo marca debido a que el cobro que intenta cancelar se encuentra ya incluido en un corte parcial de caja, por lo tanto necesita primeramente identificar y cancelar dicho corte de caja.

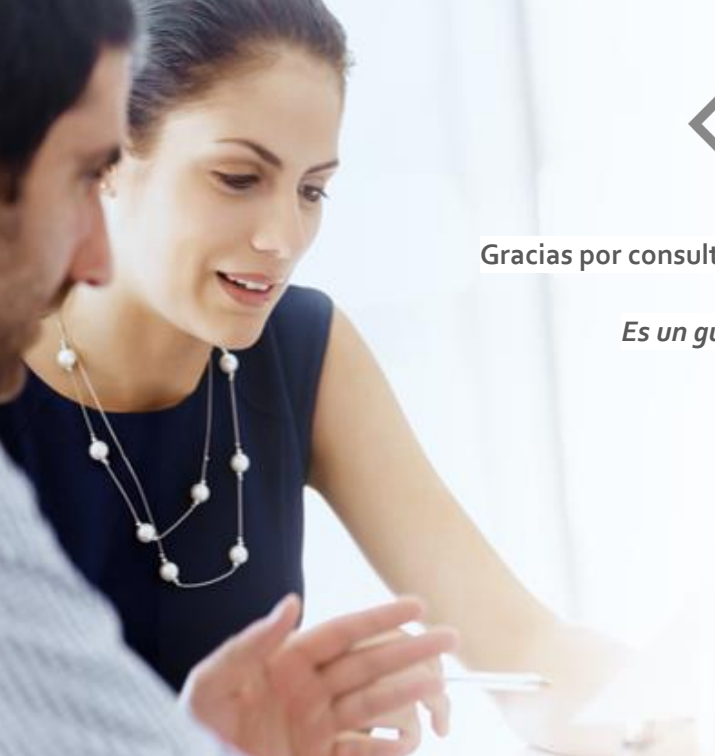

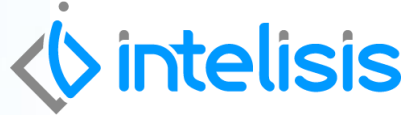

#### **Gracias por consultar nuestras Guías Rápidas Web**

*Es un gusto poder ayudarte.*

*Equipo de Consultoría*

*Intelisis Solutions* [dmsautos@intelisis.com](mailto:dmsautos@intelisis.com) *Tel. (443) 333 2537*